## 에듀롬(eduroam) 설정 방법 - 안드로이드 OS 환경 -

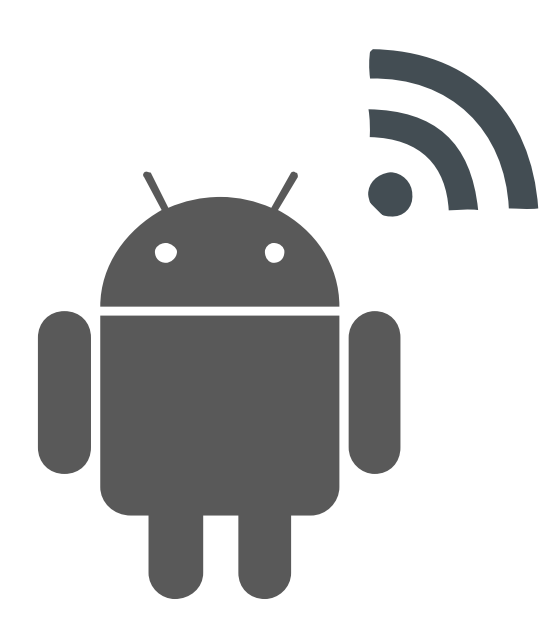

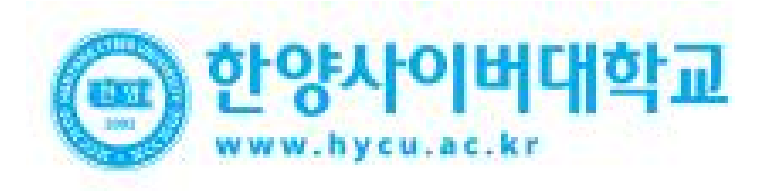

• **안드로이드OS를사용하는단말기설정모두동일합니다. Android Mobile Setting**

• 안드로이드 OS를 사용하는 단말기에서 무선 랜을 사용하기 위한 네트워크 설정 화면입니다.

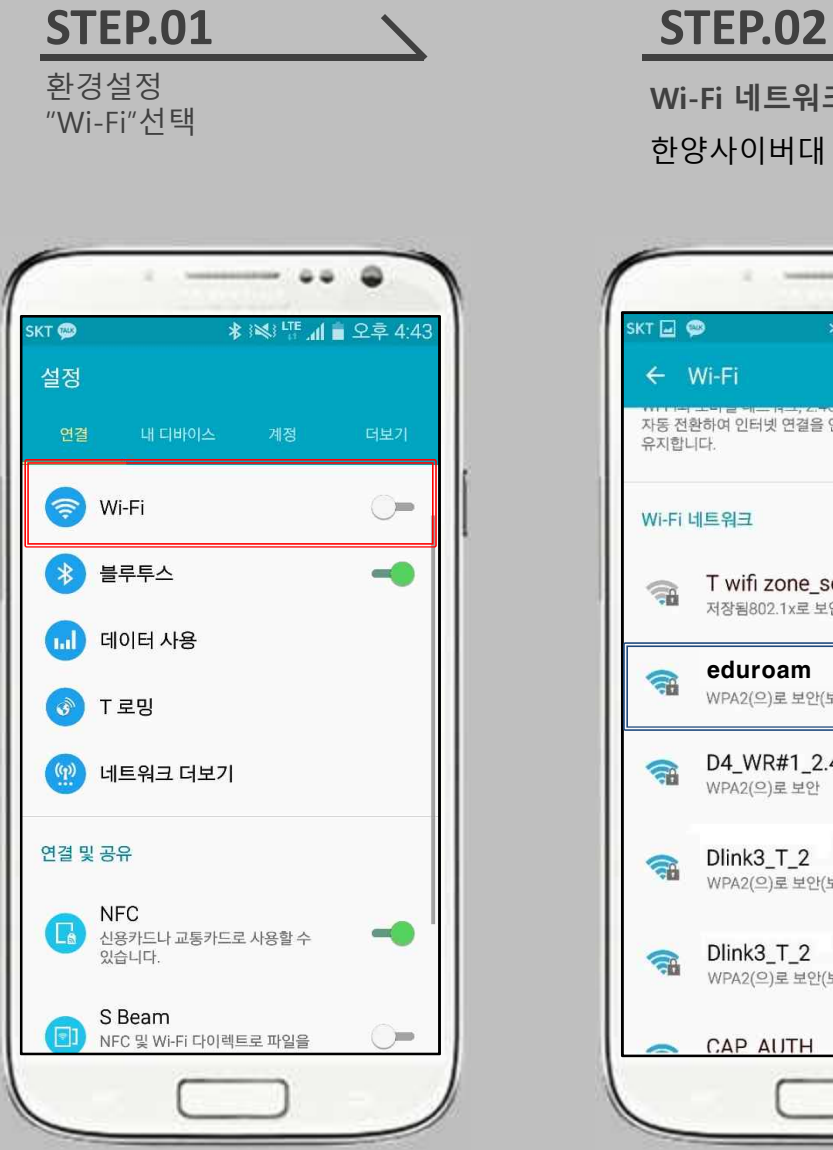

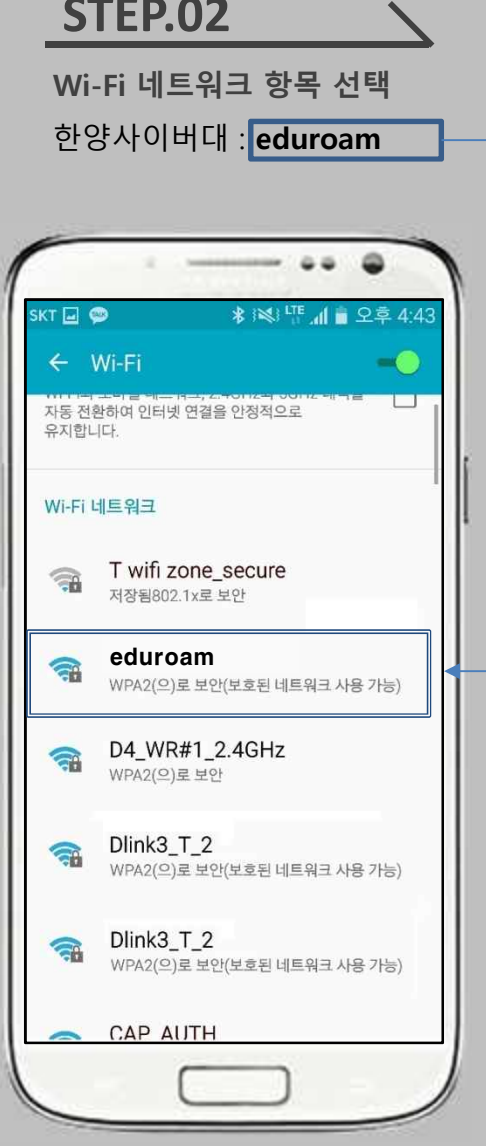

## **STEP.03**

**무선인터넷 보안 방식** 1단계 인증 : 'PEAP' 선택 2단계 인증 : 'GTC' 선택 CA 인증서 : 설정 안 함 혹은 사용 안 함

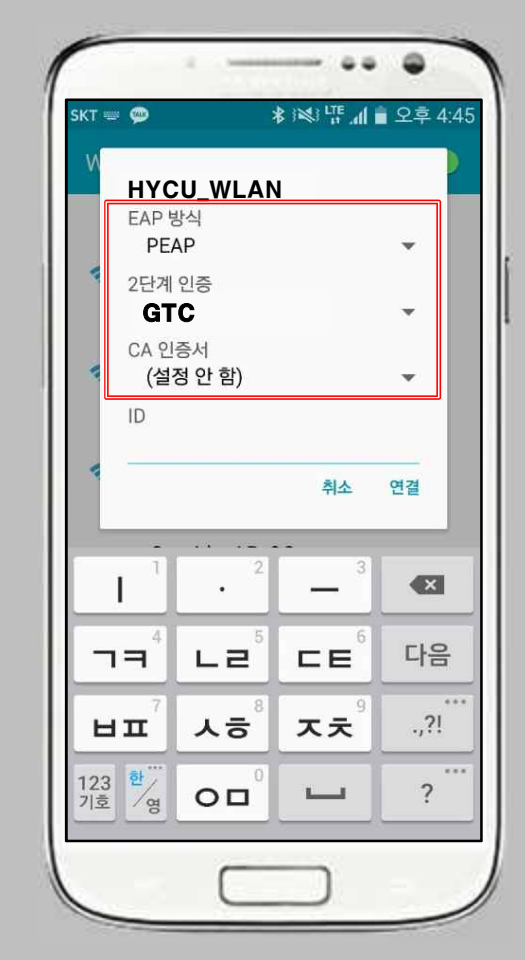

## • **안드로이드OS를사용하는단말기설정모두동일합니다. Android Mobile Setting**

- 안드로이드 OS를 사용하는 단말기에서 무선 랜을 사용하기 위한 네트워크 설정 화면입니다.
- 

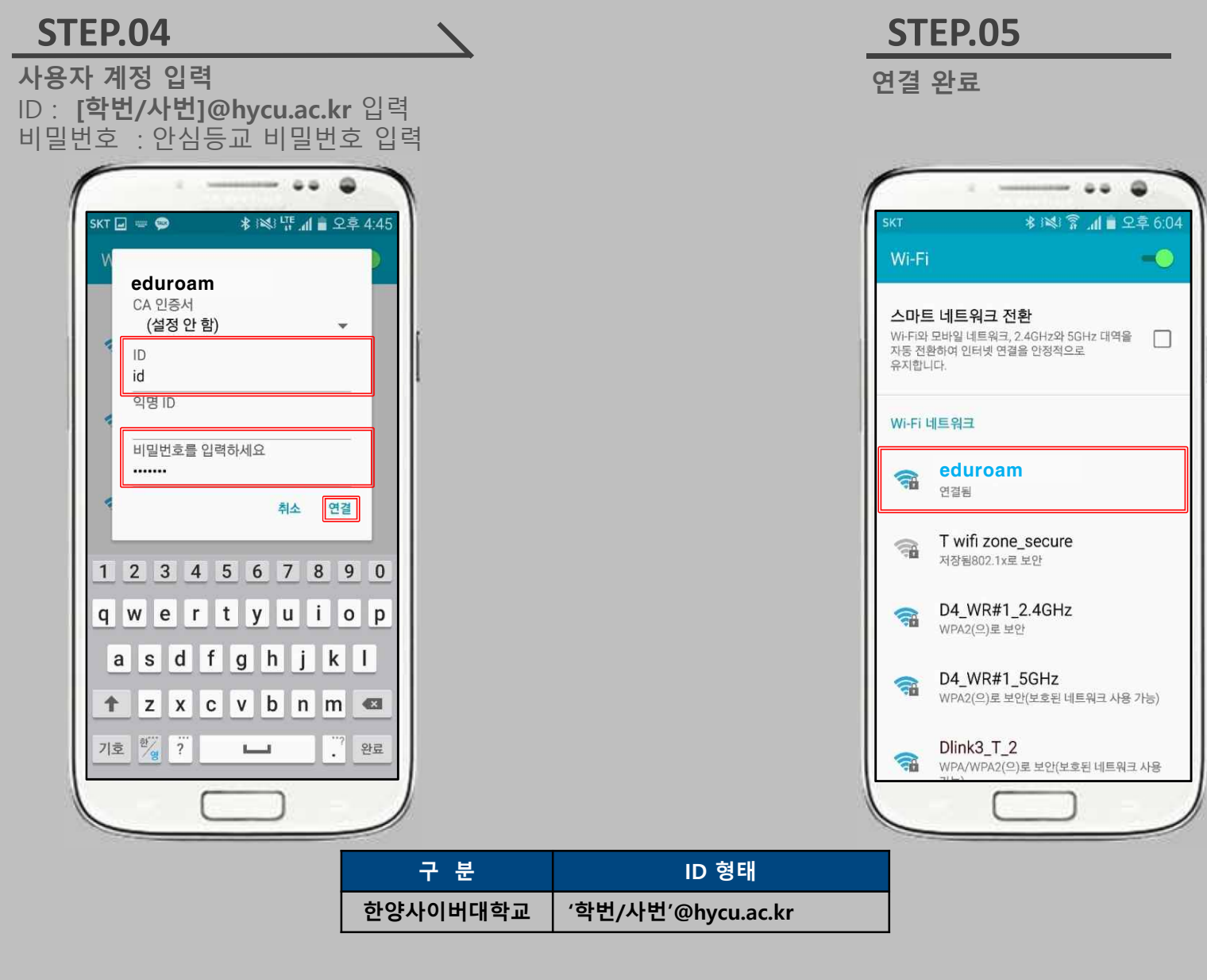